# Разработка программного обеспечения

#### Теплотехнический расчет нагрева бесконечного цилиндра при регулярном режиме

Разработчик: Чуркин А.А. Мт-46053 Постановка задачи: к.т.н Гольцев В.А. Руководитель: к.т.н Лавров В.В. УГТУ-УПИ, г.Екатеринбург, 2009 г

CLEAN DESKTOP ...

## Постановка задачи:

- Разработка ПО для решения задачи нестационарной теплопроводности нагрева бесконечного цилиндра
- Автоматизация рутинных расчетов
- Обеспечение возможности использования данного ПО в учебных целях

### Физическая постановка задачи

- Теплопроводность это перенос теплоты структурными частица вещества (молекулами, атомами, электронами) в процессе их теплового движения.
- Явление теплопроводности заключается в том, что кинетическая энергия атомов и молекул, которая определяет температуру тела, передаётся другому телу при их взаимодействии или передаётся из более нагретых областей тела к менее нагретым областям.
- Различные группы сталей в зависимости от температуры имеют различную теплопроводность. Так, углеродистые стали с повышением температуры уменьшают свою теплопроводность, высоколегированные аустенитные стали — увеличивают, а теплопроводность нержавеющих хромистых сталей остается почти по стоянной примерно до 1000 ºС.
- Теплопроводность сталей значительно изменяется с введением легирующих добавок, однако с повышением температуры разница стирается и при 900—950 ºС теплопроводность всех сталей становится примерно одинаковой.

CLEAN DESKTOP ...

### Физическая постановка задачи

Для сталей в случае отсутствия табличных данных значения коэффициента теплопроводности λ при нужных температурах с достаточной степенью точности можно рассчитать по формул λt = K · λ0

где К - коэффициент, который определяется по графику

λ0 — коэффициент теплопроводности при нормальных условиях.

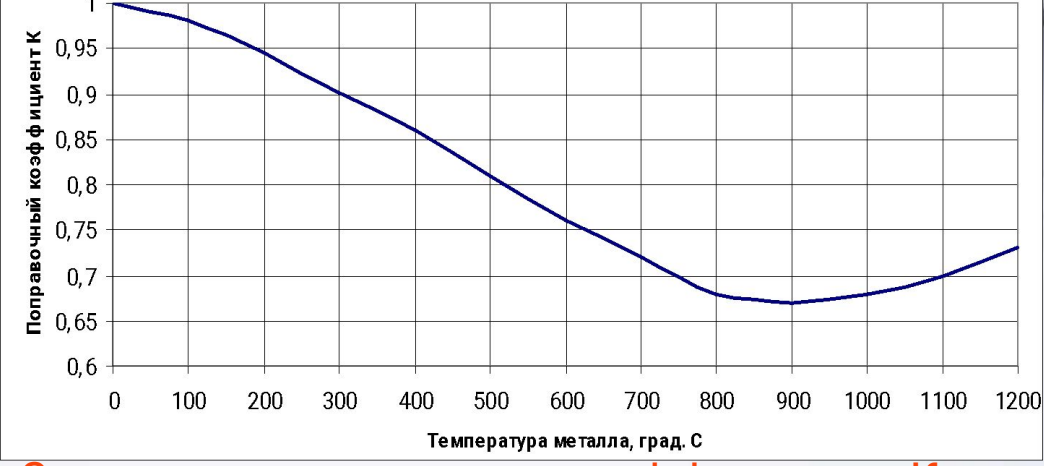

Значения поправочного коэффициента К, учитывающего изменения эначения поправо пого косфертатольной с изменением температуры<br>Теплопроводности углеродистых сталей с изменением температуры

### Разработка алгоритма в таблицах Excel

Этап 1 - расчет примерной температуры, коэффициент теплопороводности принят за const

#### Исходные данные

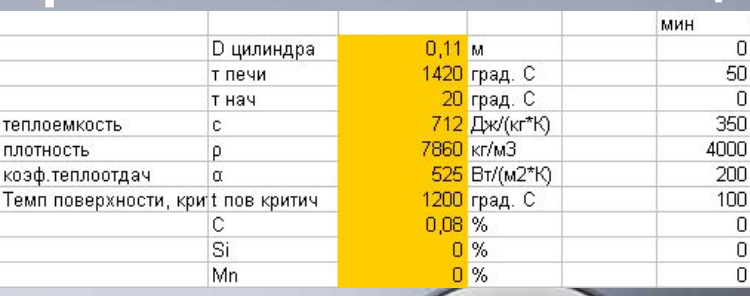

макс

Расчет Этап 1

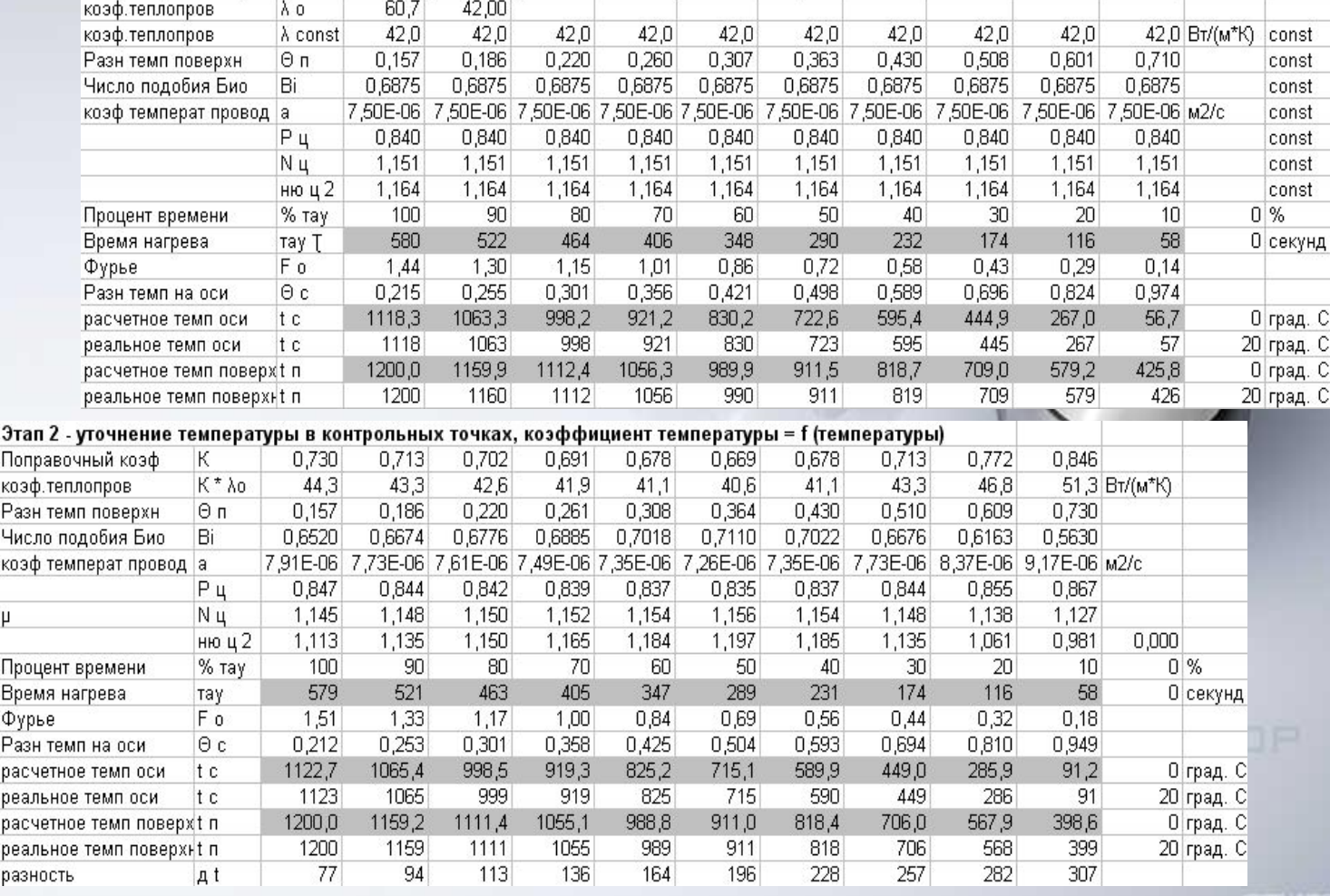

#### Расчет Этап2

### Разработка алгоритма в таблицах Excel

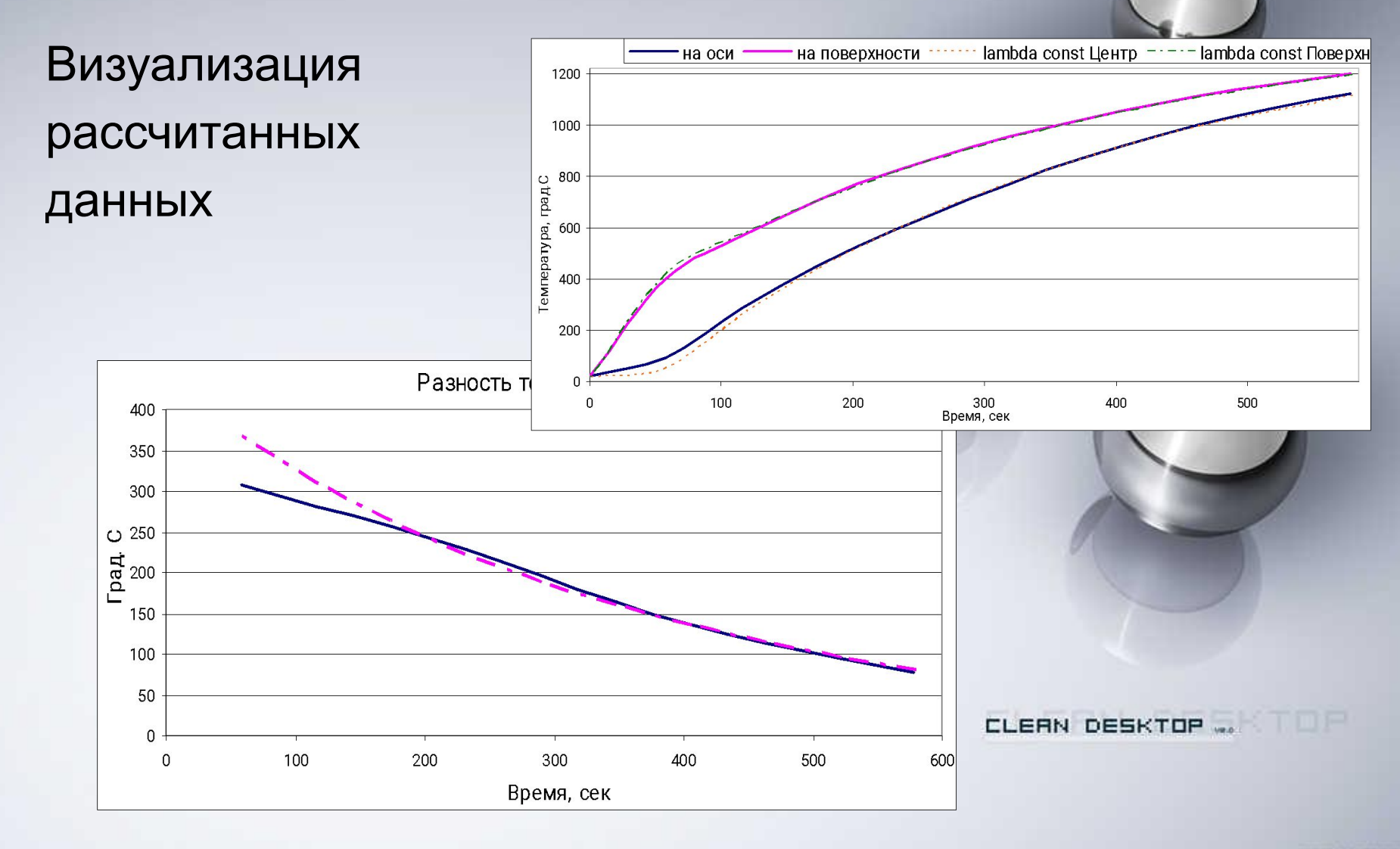

## Визуализация алгоритма расчета в пакете MS Visio

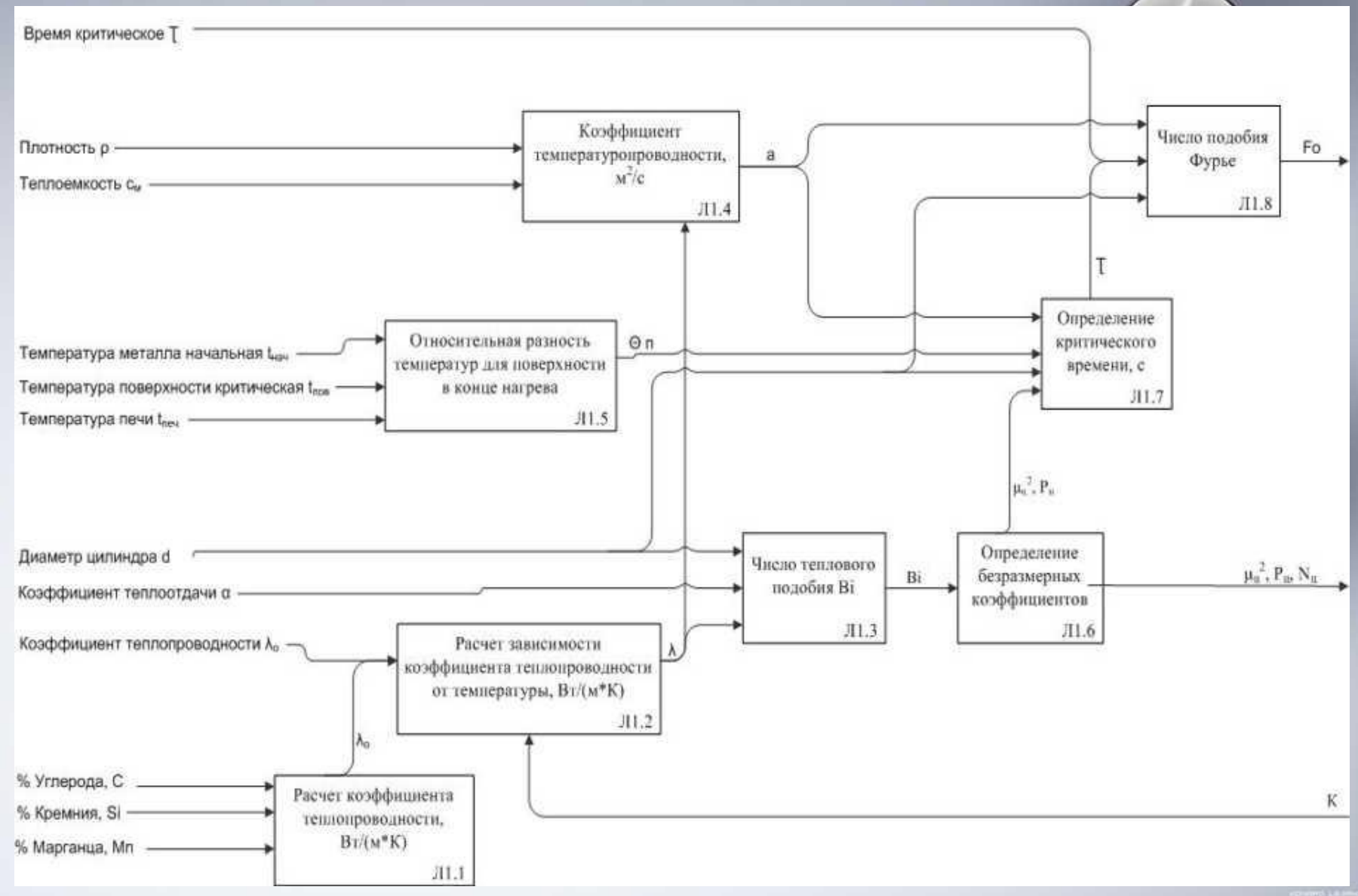

# Визуализация алгоритма расчета в пакете MS Visio

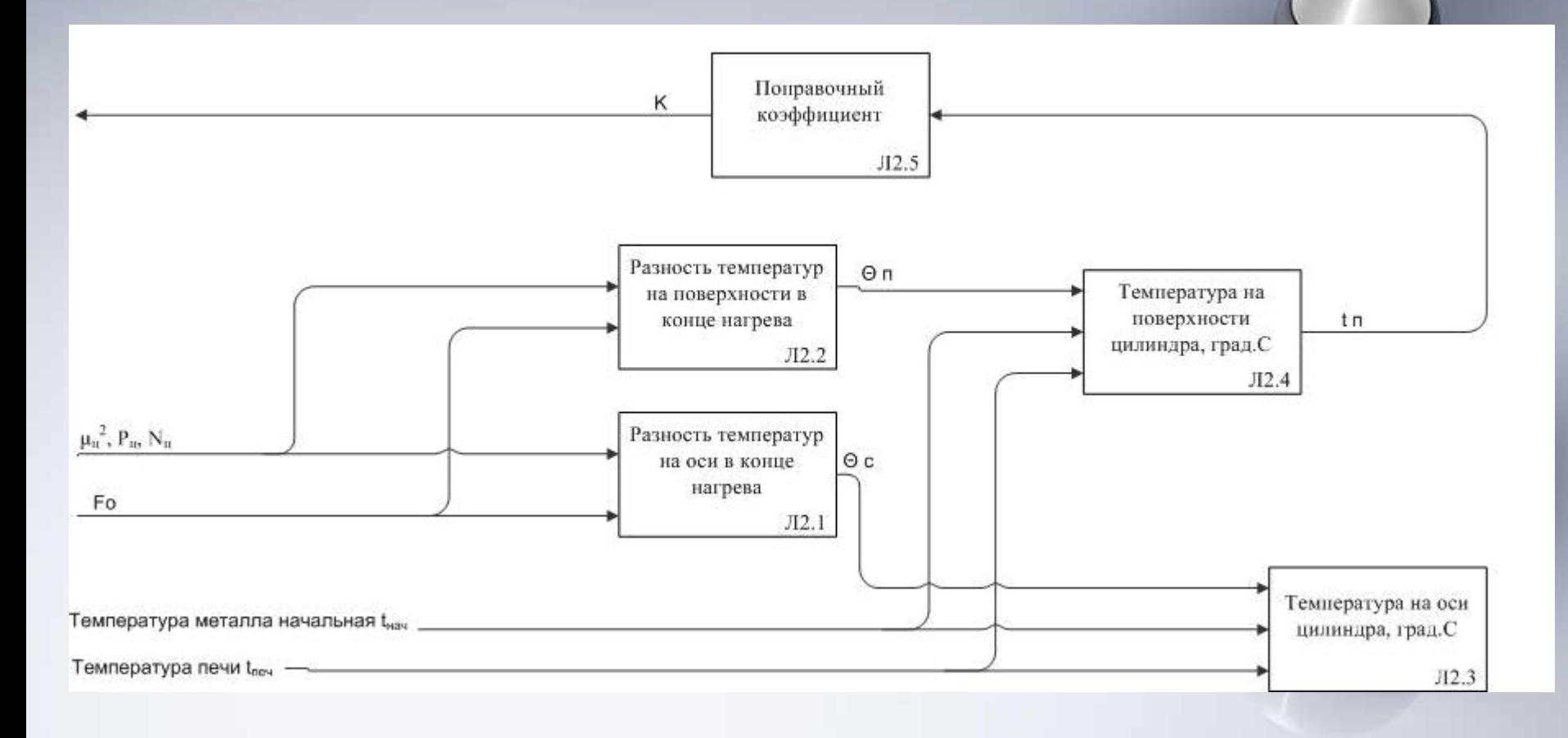

CLEAN DESKTOP

# Архитектура ПО

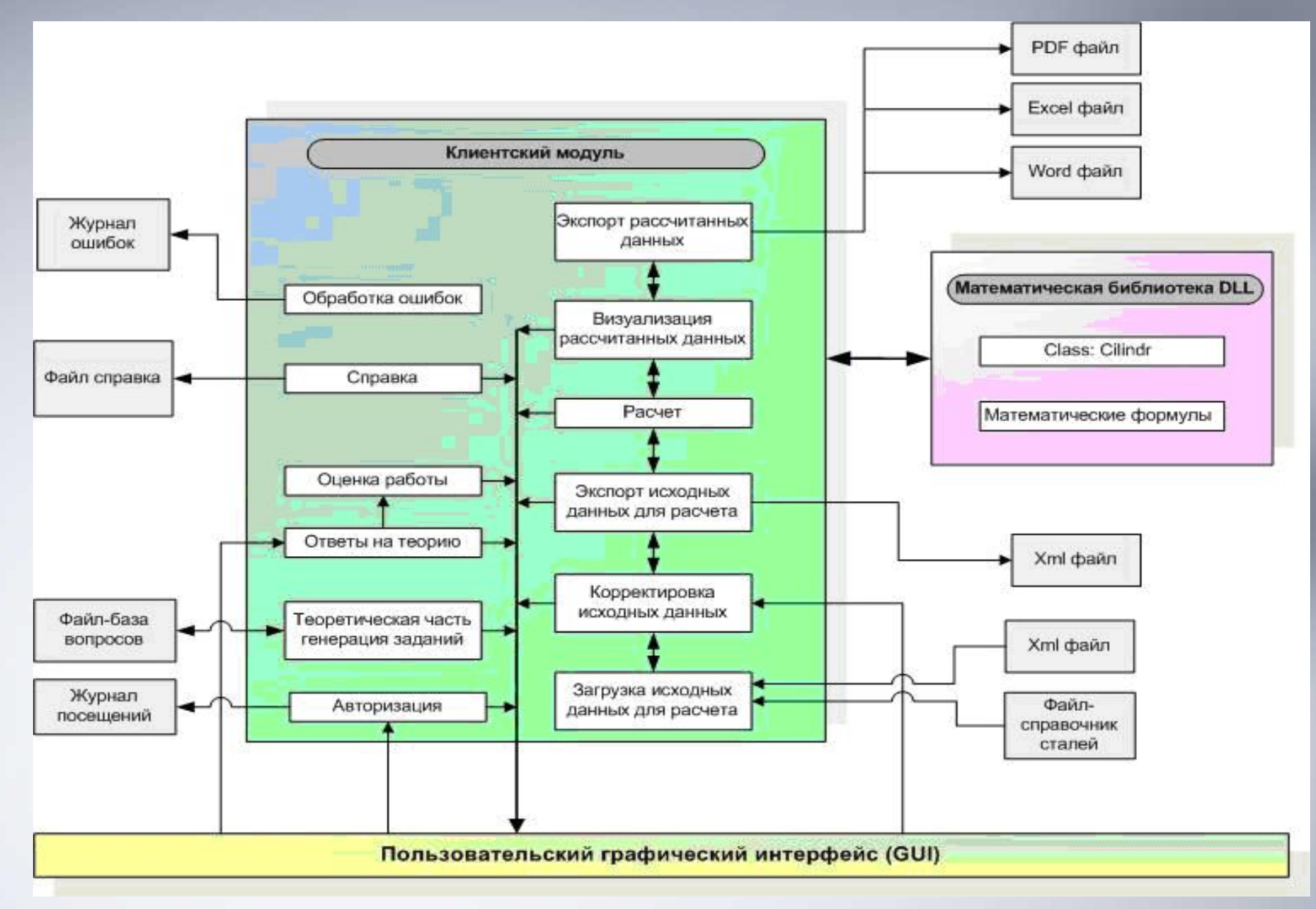

### Реализация программного средства в среде MS Visual Studio

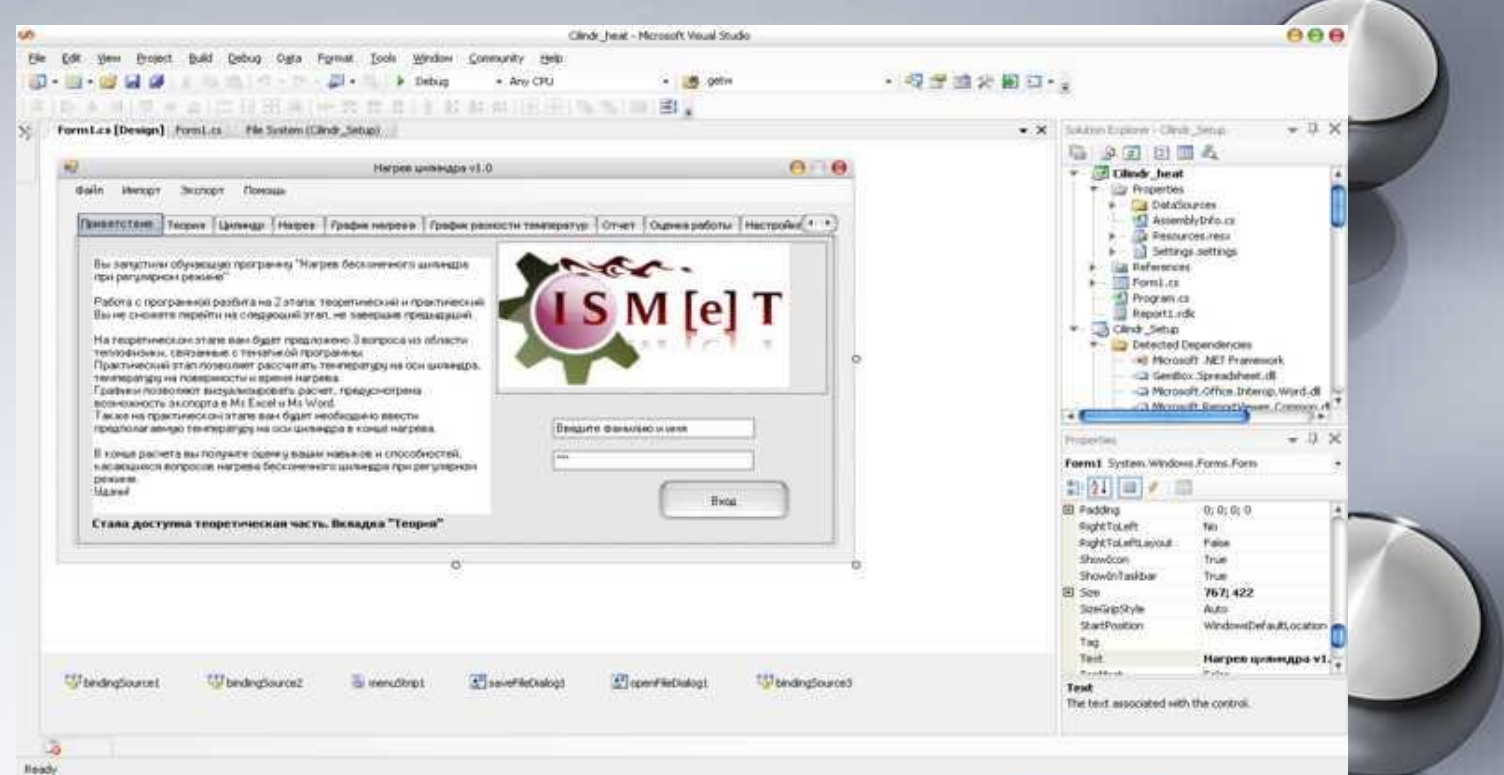

- **• Проектируемое программное средство создано в среде MS Visual Studio 2005.NET на языке C#.**
- **• C# относится к семье языков с C-подобным синтаксисом, из них его синтаксис наиболее близок к С++ и Java. Язык имеет строгую статическую типизацию, поддерживает полиморфизм, перегрузку операторов, указатели на функции-члены классов, атрибуты, события, свойства, исключения, комментарии в формате XML.**

## «Нагрев цилиндра»: Установка

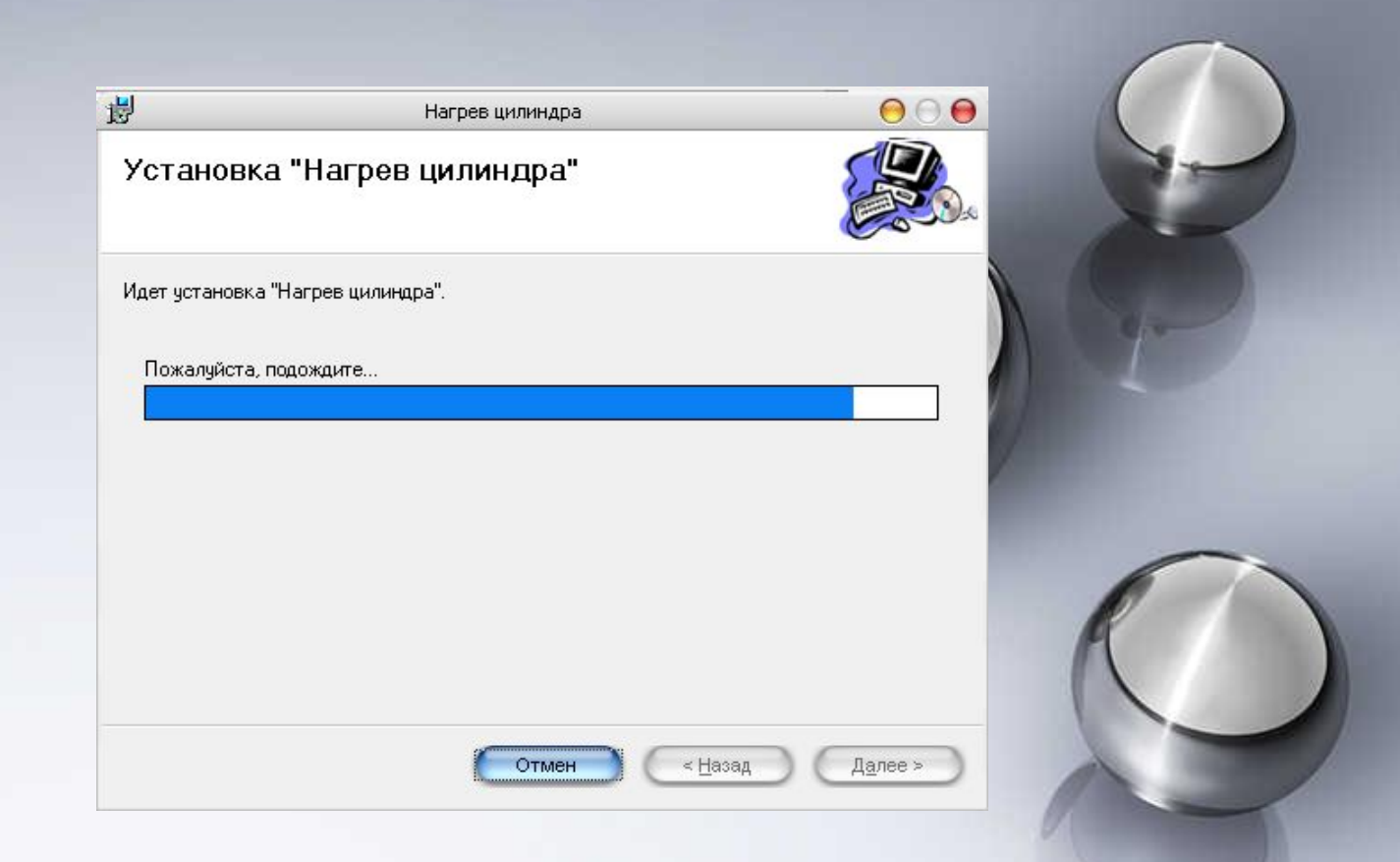

- Установка на компьютер производится с помощью инсталлятора файла Cilindr\_Setup.msi
- После запуска файла появится окно, в котором нужно указать полный путь к папке, куда следует установить файлы программы. По умолчанию файлы скопируются в папку C:\Program Files\Нагрев цилиндра.

# «Нагрев цилиндра»: Теория

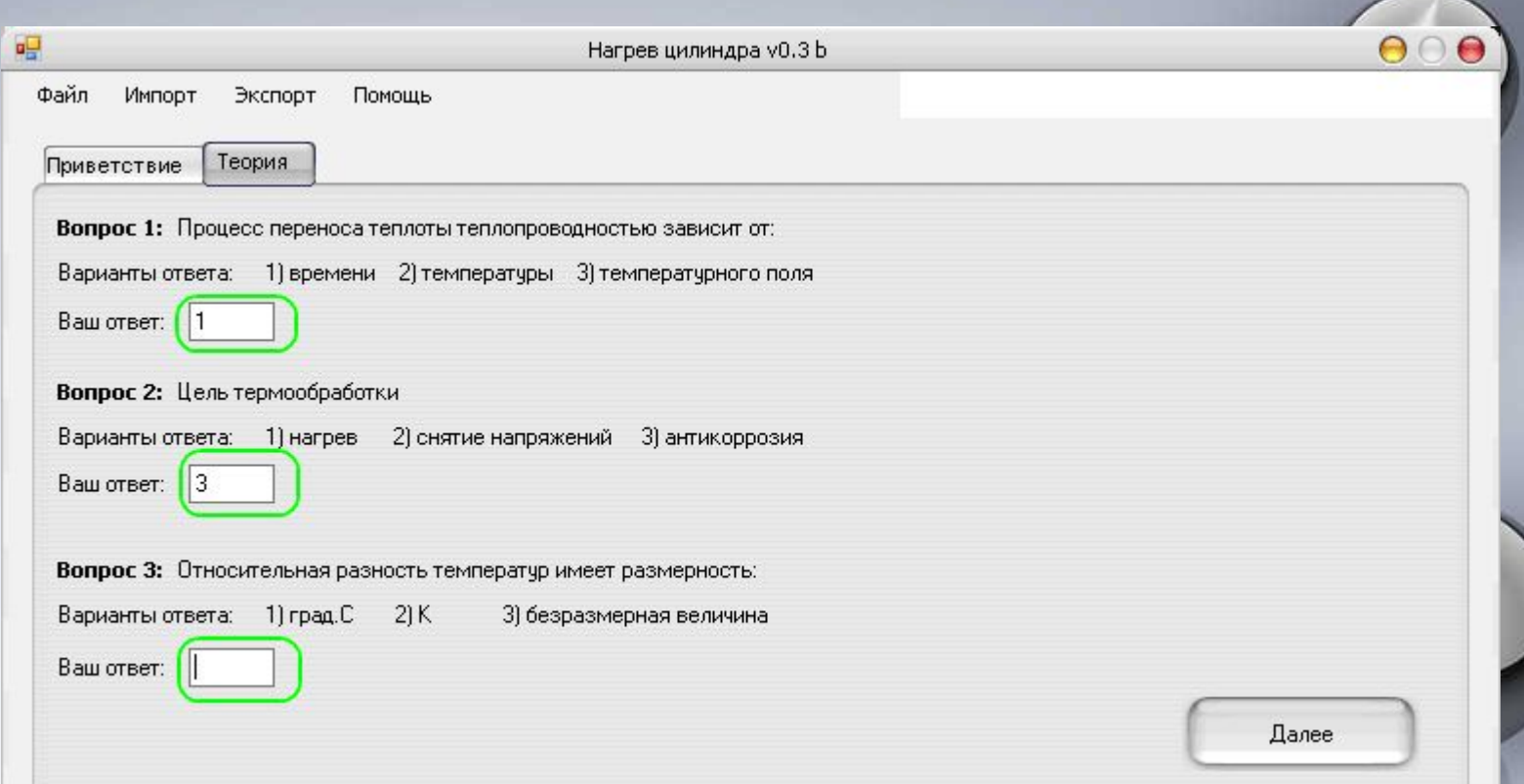

На теоретическом этапе вам будет предложено 3 вопроса из области теплофизики, связанные с тематикой программы: нагрев бесконечного цилиндра при регулярном режиме.

# «Нагрев цилиндра»: Расчет

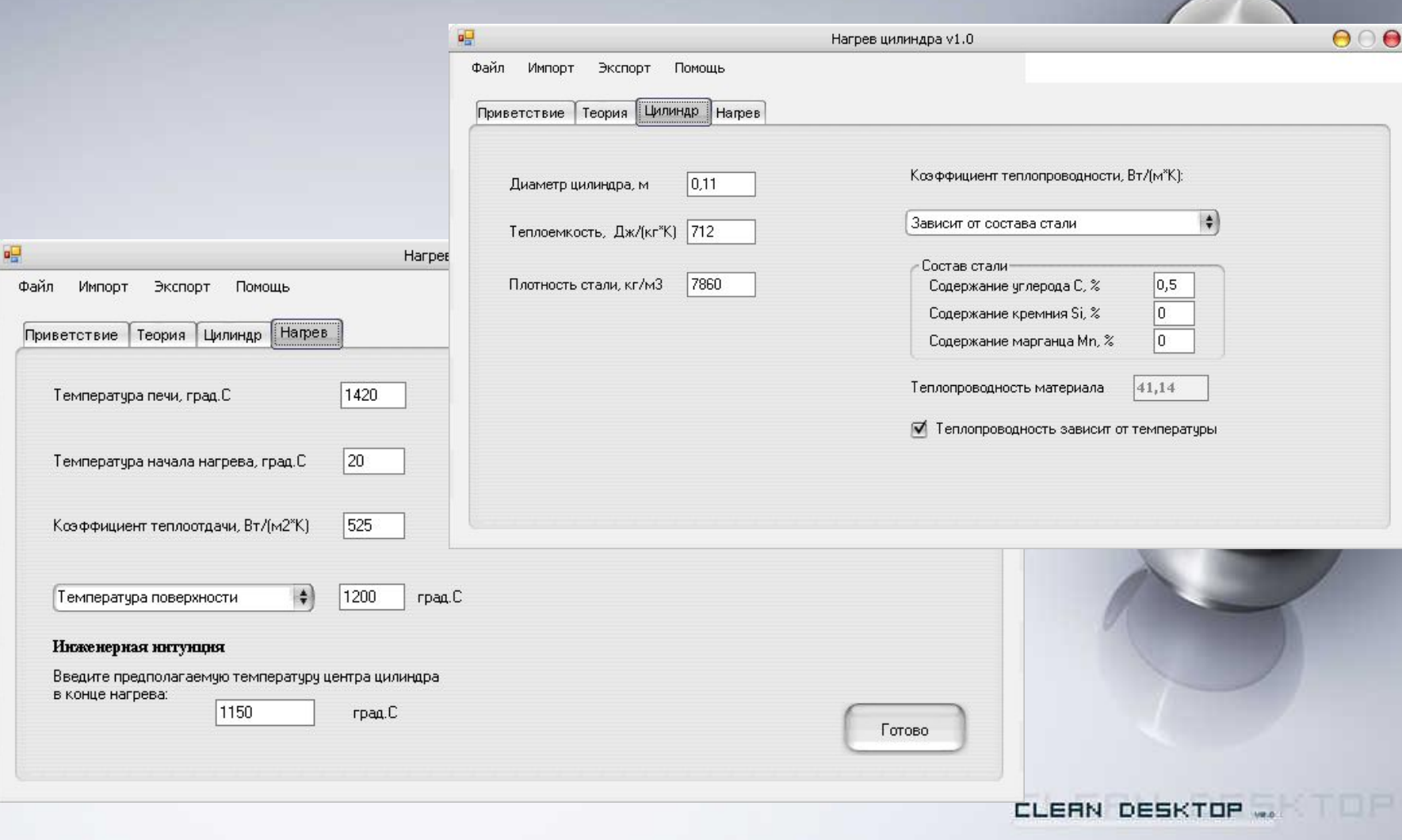

• Ввод исходных данных

# «Нагрев цилиндра»: Расчет

 $\mathbf{r}$ Файл

信

ę

Ô)

210 x 297 MM

 $\blacktriangleleft$ 

Реда

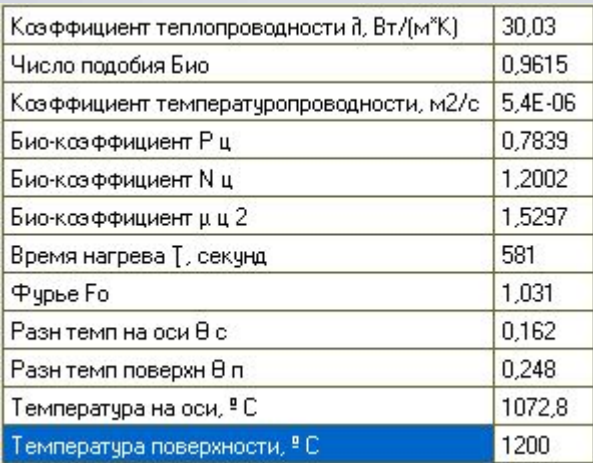

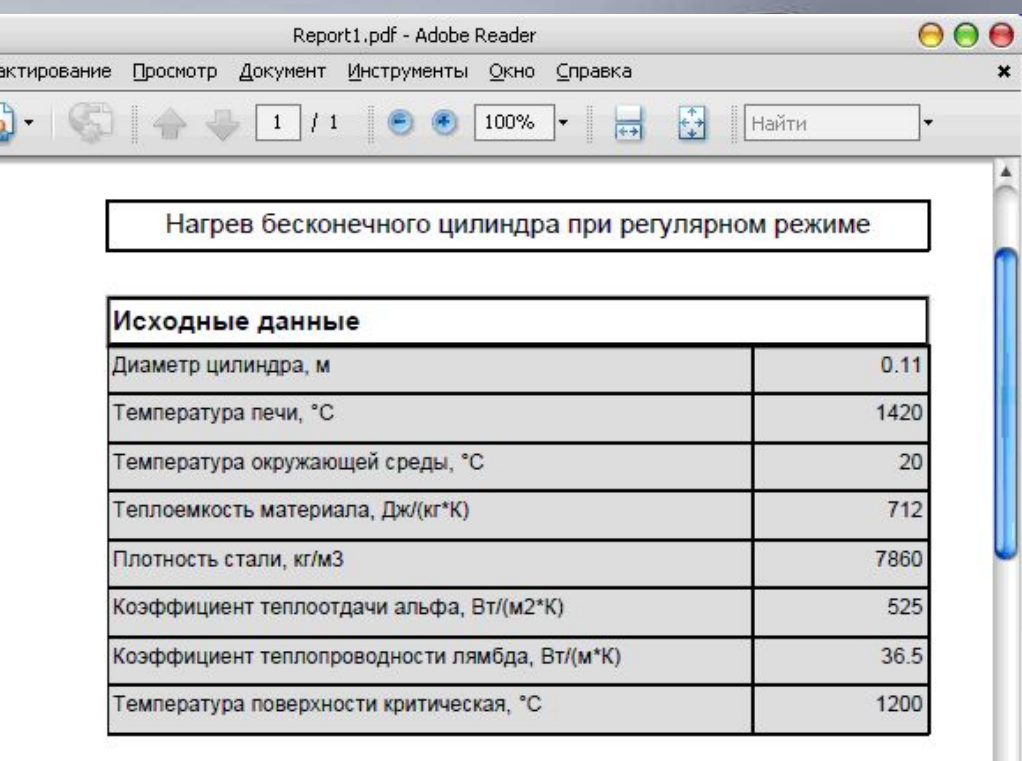

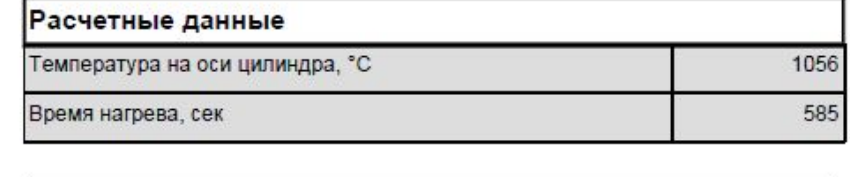

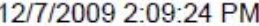

• Результат

## «Нагрев цилиндра»: Расчет

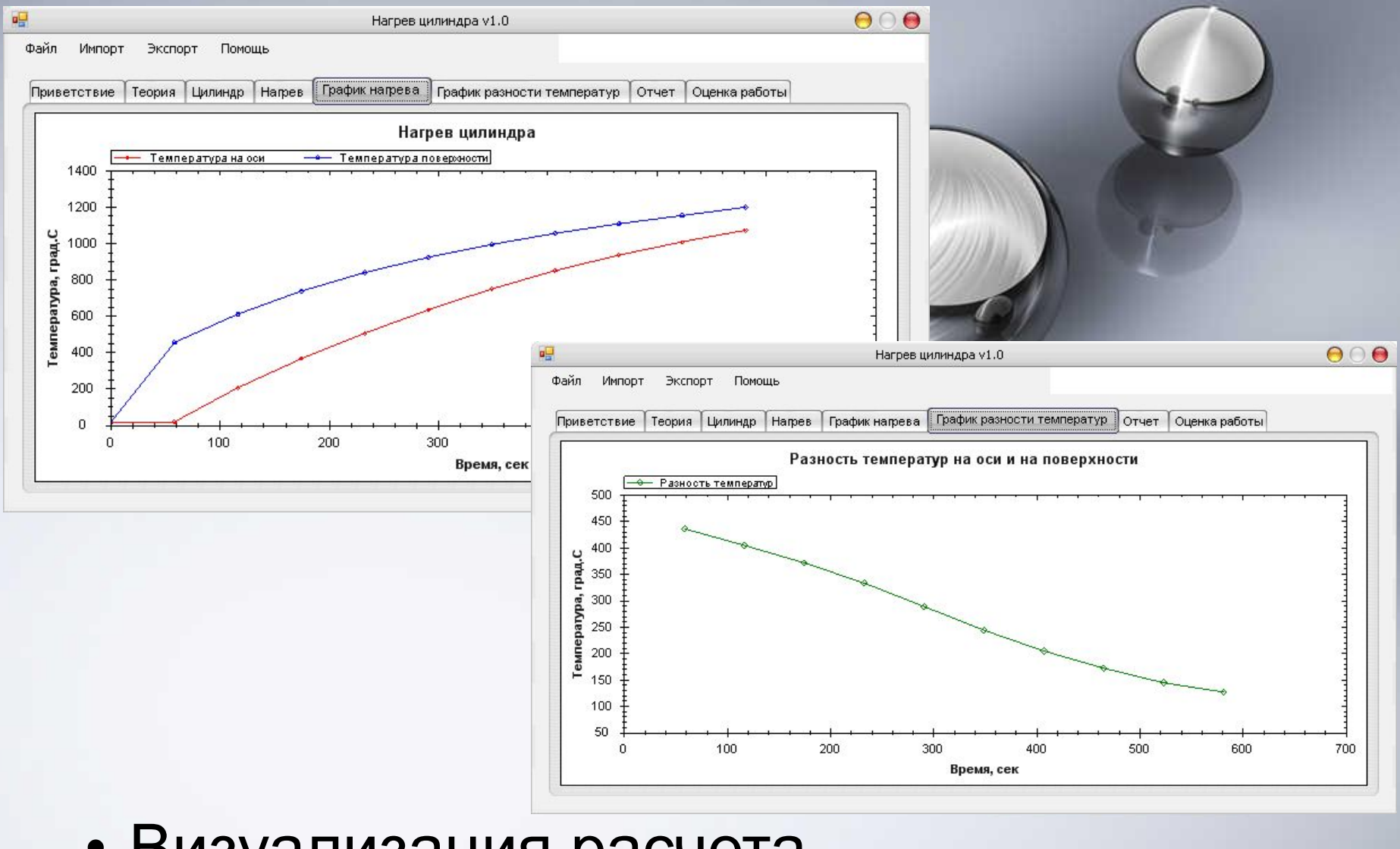

• Визуализация расчета

# «Нагрев цилиндра»: Оценка

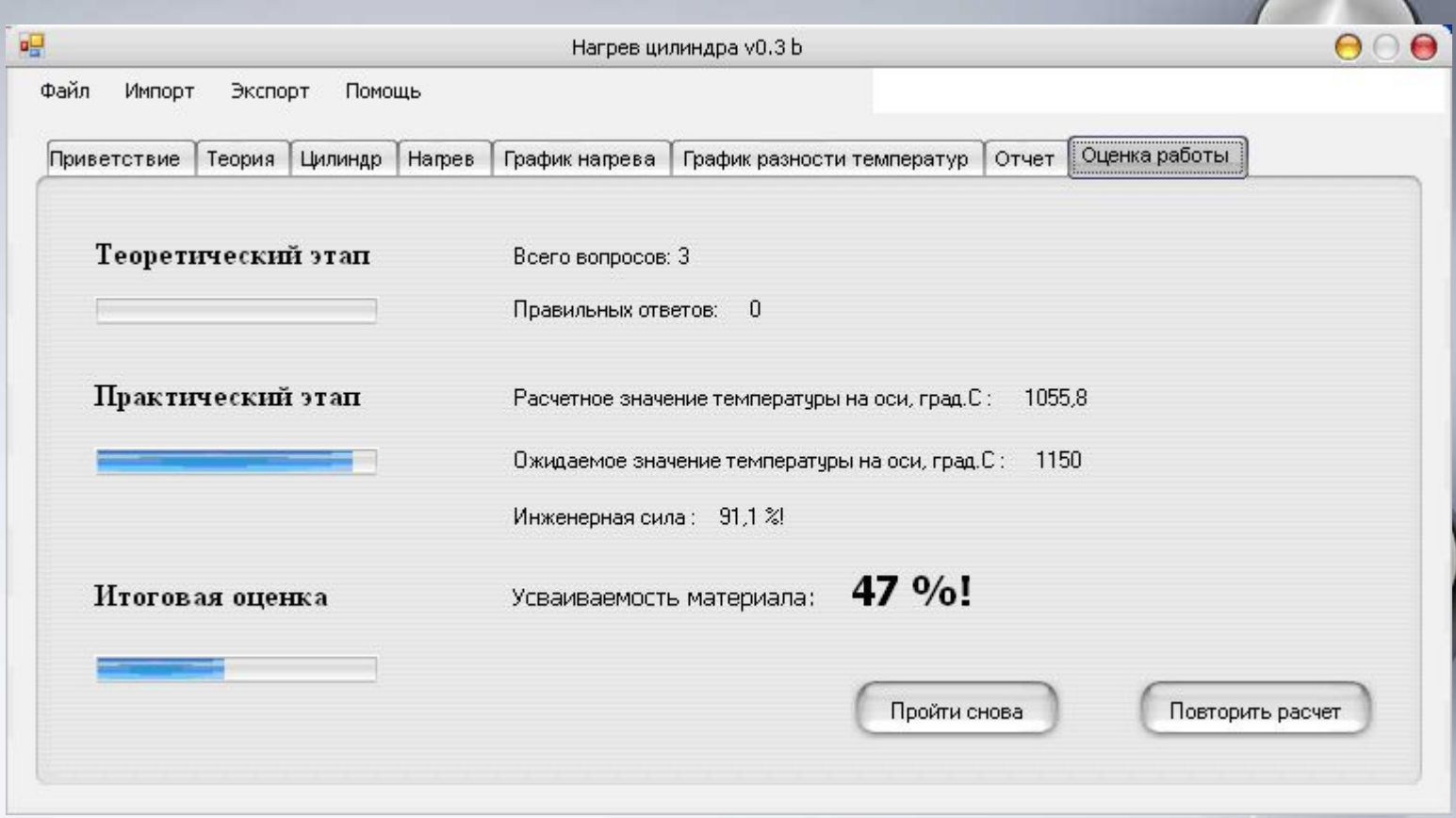

• Оценивание работы за 2 этапа

CLEAN DESKTOP ...

# «Нагрев цилиндра»: Сервис

07.12.2009 22:51:55 Результат Иванов и имя8 Теория: 1 %

07.12.2009 22:52:49 Результат Иванов и имя4 Теория: 1 % Практика: 0 %

07.12.2009 22:52:17 Завершил сеанс Иванов и имя80 07.12.2009 22:52:43 Вошел в систему Иванов и имя40

07.12.2009 22:53:03 Завершил сеанс Иванов и имя4 поддела.<br>08.12.2009 22:53:03 Завершил сеанс Иванов и имя4 подделя.<br>08.12.2009 19:58:13 Вошел в систему SuperUser m<br>08.12.2009 19:58:38 Завершил сеанс SuperUser m<br>08.12.2009

12.12.2009 4:07:29 BOWER B CMCTEMY SUDERUSERD

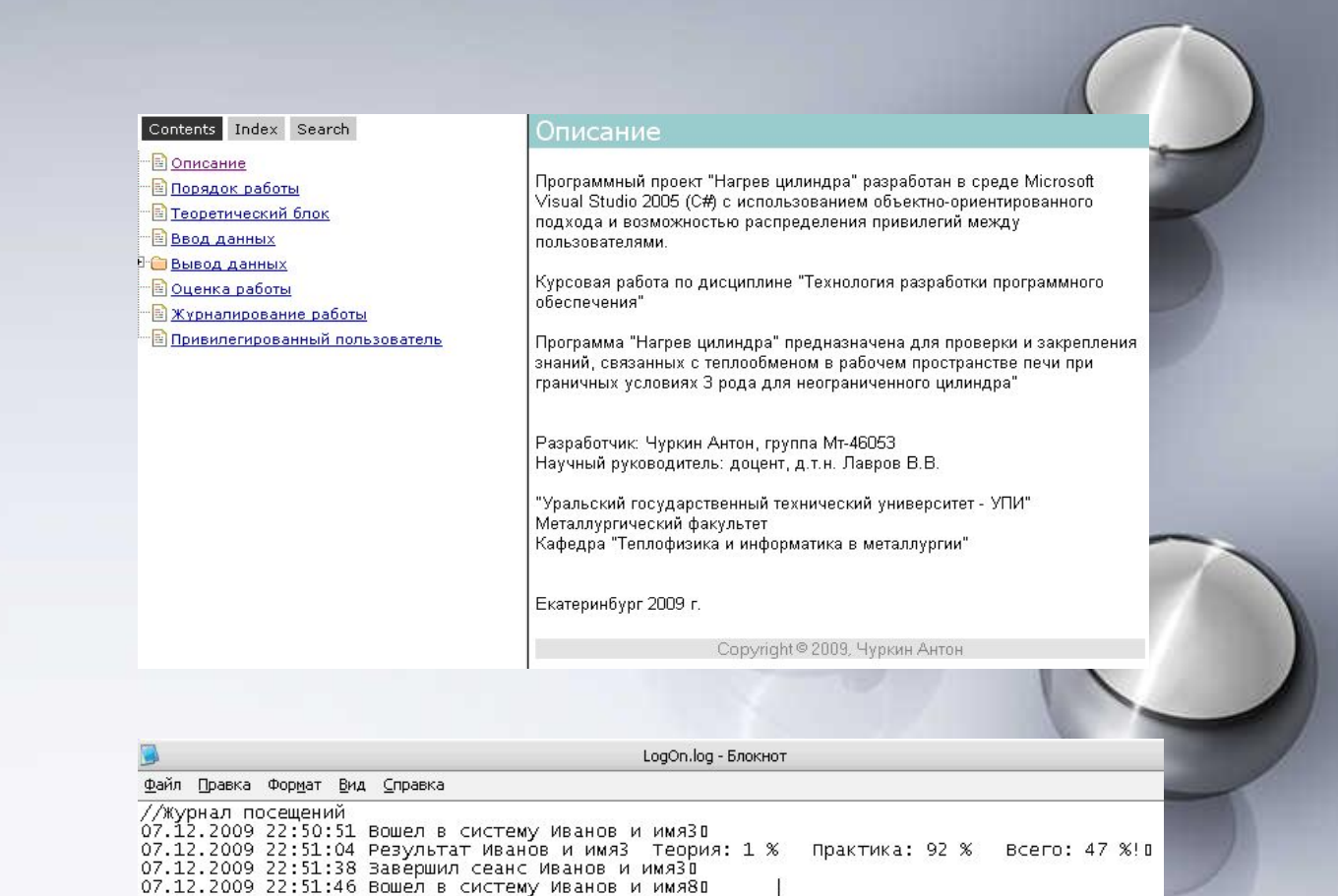

Практика: 17 %

BCero: 10 %! D

Bcero: 1 %! D

• Журнал посещений

• Справка

Pwart

# «Нагрев цилиндра»: Сервис

#### **• 3 Уровня обработки исключений**

#### 1 Уровень

Информативный характер с максимальной степенью быстродействия по выявлению ошибок

#### 2 Уровень

Уровень блокирует процедуру расчета с выводом соответствующего сообщений, обеспечивая тем самым стабильность системы в целом в самый критический момент.

3 Уровень

Для данного этапа ведется журнал ошибок ErrorLog.log, где протоколируются ошибки и причины, вызвавшие их. Просмотр журнала возможен лишь привилегированным пользователем. Данный этап носит сервисный характер – он позволяет привилегированному пользователю разобраться с причиной появления исключительной ситуации. CLEAN DESKTOP

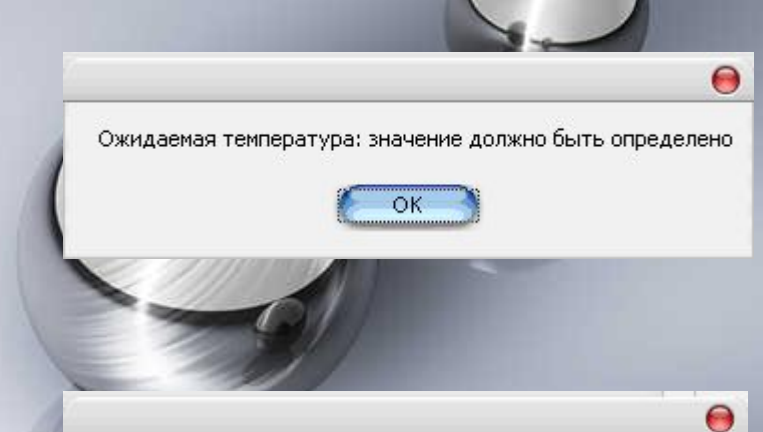

Ошибка в исходных данных. Проверьте правильность ввода

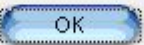

## «Нагрев цилиндра»: Особенности

- **– применены методы ООП создана структура классов, использован полиморфизм;**
- **– разработан в составе программы модуль тестирования по теоретическим вопросам нестационарной теплопроводности;**
- **– теплотехнический расчет нагрева бесконечного цилиндра при регулярном режиме;**
- **– экспорт/импорт исходных данных в файле xml;**
- **– возможность просмотра отчета с помощью ReportViewer'a и печати отчета;**
- **– экспорт исходных и рассчитанных данных в популярные форматы: excel, word, pdf;**
- **– визуализация данных с помощью графиков**
- **– трехуровневая обработка исключительных ситуаций;**
- **– ведение журналов: журнал посещений и журнал ошибок;**
- **– распределение привилегий между пользователями.**

# «Нагрев цилиндра»: Вывод

**В результате разработки было создано программное обеспечение «Нагрев цилиндра», которое является учебным пособием для студентов, изучающих теплообменные процессы, и позволяющее решить задачу нестационарной теплопроводности бесконечного цилиндра при регулярном режиме.**

- **В процессе проектирования и создания программного средства было создано следующее:**
- **– тестовый файл расчета и проверки методики расчета в Excel;**
- **– функциональная модель программы;**
- **– спецификации внешних функций;**
- **– блок-схема проектируемой программы;**
- **– архитектура программного обеспечения;**
- **– программное средство для решения задачи нестационарной теплопроводности для бесконечного цилиндра;**
- **– справочная система программы;**
- **– установочный файл.**

CLEAN DESKTOP